# **Ръководство на потребителя за безжични слушалки Dell WL5024**

- **I. Включено в комплекта:**
- 1. Безжични слушалки Dell WL5024
- 2. USB-C безжичен аудио приемник
- 3. Type-C кабел за зареждане
- 4. USB-A адаптер
- 5. Мека торбичка за съхранение и пренасяне
- 6. Документация

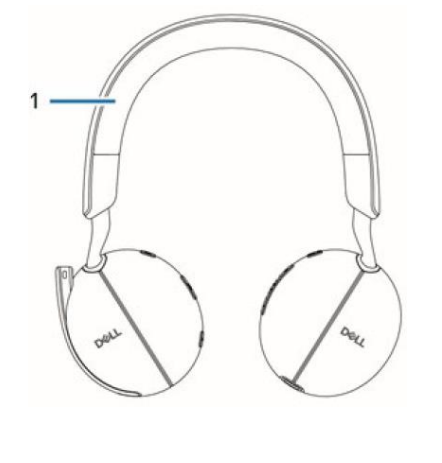

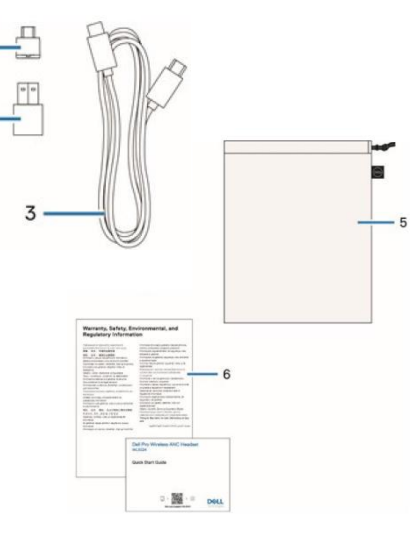

# **II. Преглед на продукта:**

- 1. Дискретен бум микрофон
- 2. LED индикатор за заета линия
- 3. Бутон Microsoft Teams
- 4. Бутон за заглушаване на микрофона
- 5. ANC бутон
- 6. LED индикатор за захранване
- 7. Бутон за Захранване/ Bluetooth сдвояване
- 8. Бутон за контрол на силата на звука
- 9. Бутон за контрол на обаждане/ Мултимедия
- 10. USB-C безжичен аудио приемник
- 11. USB-A адаптер

## **III. Зареждане на слушалки:**

За да заредите слушалките, свържете USB-C кабела за зареждане към компютъра. LED индикаторът за захранване и LED индикаторът за заета линия светят в бяло по време на зареждане. Времето за пълно зареждане на слушалките е около 2,5 часа.

- LED индикаторът за захранване и индикаторът за заета линия се изключват, когато са напълно заредени.
- LED индикаторът за захранване и индикаторът за заета линия светят в бяло по време на зареждане.

### **Статус на батерия:**

Ще чуете гласов индикатор, който ще ви каже състоянието на батерията (заредена/средно заредена или изтощена) при включване на слушалките. Заредената батерия отговаря на 70%~100% заряд, средно заредената батерия отговаря на 69%~10%, а изтощената батерия отговаря на заряд под 10%.

# **IV. Употреба на слушалките:**

# **Включване или изключване на слушалките:**

Натиснете и задръжте бутона за Захранване за 1 секунда, за да включите и изключите слушалките. Ще чуете гласов индикатор за включване и изключване.

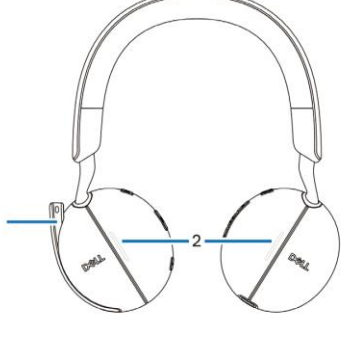

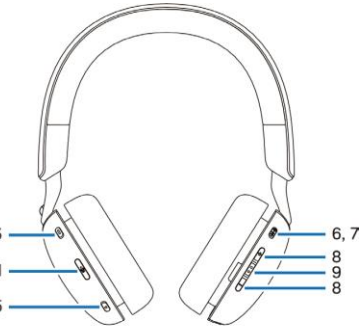

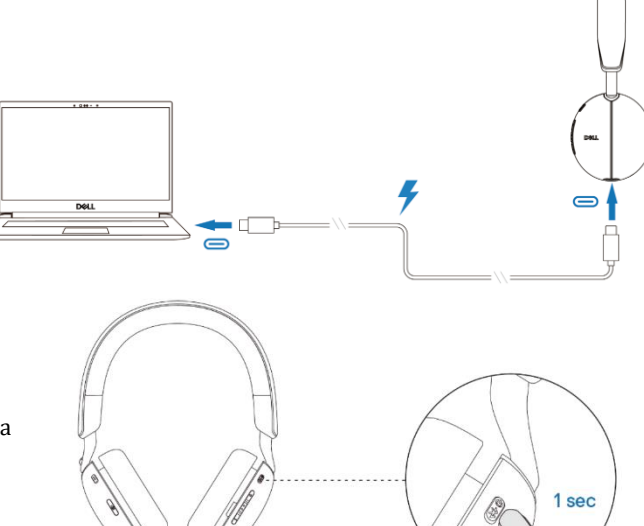

#### **Свързване на слушалките към вашите устройства:**

#### **Bluetooth връзка:**

Натиснете и задръжте бутона за Захранване за 3 секунди, за да стартирате режима на сдвояване. Ще чуете гласова подкана за Bluetooth сдвояване. LED индикаторът за захранване ще мига в синьо с бърза скорост по време на сдвояване. След сдвояване LED индикаторът за захранване светва за 3 секунди и бавно мига в синьо.

Когато сдвоявате слушалките към компютъра чрез приложението за настройки на Windows, отидете на Добавяне на устройство и изберете Слушалки Dell WL5024 за свързване.

Ако вашият компютър поддържа функцията Swift Pair, можете да я използвате, за да свържете вашите слушалки към компютъра. Когато слушалките са свързани към компютър успешно, изберете Слушалки (Dell WL5024 Headset Stereo) като устройството за възпроизвеждане.

#### **Свързване чрез Dell Pair:**

Dell Pair е предварително инсталиран на компютрите Dell. Ако Dell Pair не е наличен на вашия компютър може да го свалите от www.dell.com/support.

- 1. Поставете вашите безжични слушалки до компютъра и натиснете бутона за захранване, за да включете слушалките.
- 2. Натиснете и задръжте бутона за Захранване за 3 секунди, като се уверите, че LED индикаторът мига в синьо, което показва, че Bluetooth сдвояването е започнало.
- 3. Dell Pair ще ви уведоми, когато поддържано устройство е включено. Щракнете върху **Сдвояване**, за да започнете безпроблемно Bluetooth сдвояване с устройството.
- 4. Безжичните слушалки са готови за използване, след като сдвояването е успешно.

## **Свързване на слушалките към вашето устройство с помощта на USB безжичен аудио приемник:**

Свържете безжичния аудио приемник към USB-A адаптер и свържете адаптера към системата или свържете безжичния аудио приемник директно към системата.

LED индикатор за захранване: светва в синьо за 3 секунди и бавно мига в синьо, когато слушалките са свързани успешно с устройството.

LED индикатор на USB-C безжичен аудио приемник: мига в синьо, когато не е свързан, и свети в синьо, когато е свързан.

Когато слушалките са свързани към компютър успешно, изберете "Headset Earphone (Dell HR024 Audio Receiver)" като устройство за възпроизвеждане.

### **Регулиране на слушалките:**

Удължете или скъсете лентата за глава, докато пасне удобно. Наушниците могат да се регулират до максимум +90 градуса и до максимум -20 градуса. Наушниците на слушалките трябва да стоят удобно над центъра на ушите ви.

#### **Изключване или включване на микрофона:**

Дискретният микрофон трябва да се носи от лявата страна. Обърнете рамото на микрофона надолу, за да включите звука и го обърнете нагоре, за да изключите звука. Ще чуете гласови команди за изключване и включване на микрофона, които показват настоящето състояние на микрофона.

Слушалките автоматично спират или включват звука, когато рамото на микрофона е обърнато надолу на 100 градуса или повече (пълният ъгъл на разгръщане е 130 градуса). Не можете да заглушите или включите звука, когато рамото на микрофона не е обърнато надолу.

#### **Внимание:**

• За да избегнете счупване на рамото на микрофона, моля не го завъртайте на повече от ±130°.

# **Бележки:**

• Ако рамото на микрофона е завъртяно нагоре, бутонът за изключване на звука няма да включи микрофона.

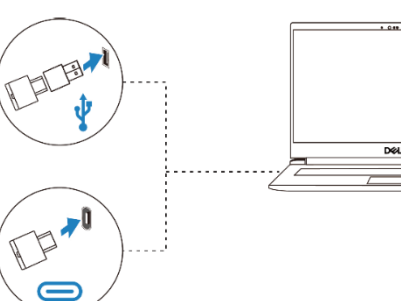

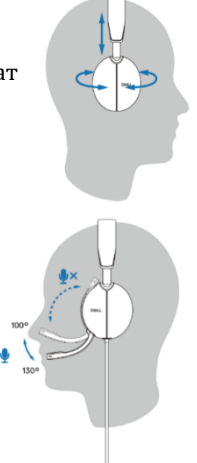

• ANC е режим на подобрено звуково изживяване и следователно ефектът зависи от шума в околната среда, вида на възпроизвежданата музика, чувствителността на слуха на потребителя и други фактори, потенциално влияещи върху работата му. Препоръчва се потребителят да се увери, че слушалките се носят в правилната позиция, за да се осигури добро уплътняване на наушниците, да се сведе до минимум потенциалното изтичане на външен шум в ухото, за да има добър ANC ефект.

# **V. Какво е Dell Peripheral Manager?**

Приложението Dell Peripheral Manager ви помага да управлявате и настройвате различни периферни устройства на Dell, свързани към вашия компютър с Windows OS.

Това приложение позволява на потребителя да прави промени в настройките на звука и устройството с допълнителна персонализация като аудио режим, микрофон, страничен тон, аудио изход, светлина за заето и др.

# **Инсталиране на Dell Peripheral Manager:**

Когато свържете устройството/периферното устройство към вашия компютър за първи път, се показва подкана за инсталиране и можете да изберете да изтеглите софтуера или да откажете инсталацията.

**Забележка**: Ако Dell Peripheral Manager не се появи в рамките на няколко минути, можете да проверите за актуализации ръчно чрез Windows Update или да изтеглите приложението Dell Peripheral Manager от [www.dell.com/support/dpem.](http://www.dell.com/support/dpem) 

# **VI. Подмяна на наушниците:**

### **Премахване:**

Хванете слушалките и внимателно издърпайте наушниците от средната предна част.

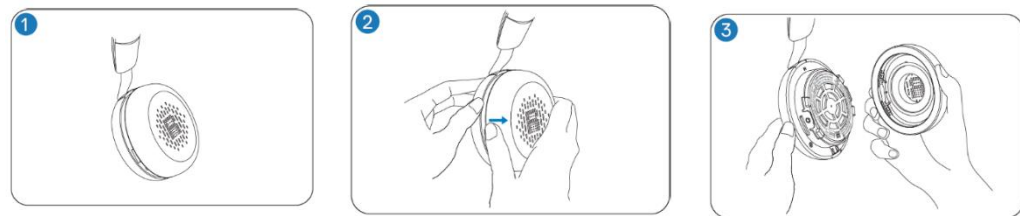

## **Подмяна:**

Подравнете ръба на възглавничката със съответната точка в средната задна част на наушниците и я натиснете внимателно.

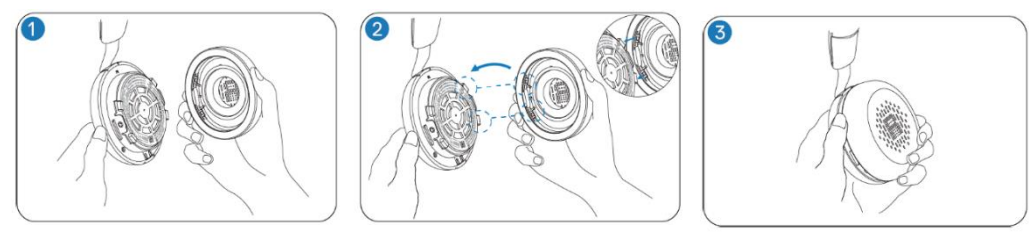

**Бележка**: Уверете се, че маркировките R и L на наушниците са правилно позиционирани при смяна.

### **VII. Регулаторна информация:**

Информацията в това ръководство, включително всички инструкции, предупреждения и регулаторни одобрения и сертификати, е предоставена от доставчика и не е била независимо проверена или тествана от Dell. Dell не носи отговорност за щети, причинени в резултат на следване или неспазване на тези инструкции. Всички твърдения или претенции относно свойствата, функциите и скоростите, посочени в този документ, са дело на доставчика, не на Dell. Всички въпроси или коментари, свързани с тези твърдения или претенции, трябва да бъдат насочени към доставчика.

Dell Inc. (Dell) се ангажира да спазва законите и наредбите във всяка страна, в която доставя своите продукти. Продуктите на Dell са проектирани и тествани, за да отговарят на съответните световни стандарти за безопасност на продуктите, електромагнитна съвместимост, ергономичност и други задължителни нормативни изисквания, когато се използват по предназначение.

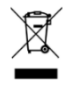

Изхвърляйте устройството в съответствие с WEEE директивата на ЕС (Отпадъчно електрическо и електронно оборудване). Опаковката изхвърлете по начин, опазващ околната среда.

По закон празните батерии трябва да се изхвърлят на специално обозначените за целта места, в пунктовете за рециклиране или при търговците на електроника.

Това устройство отговаря на всички приложими към него европейски наредби и директиви.

Допълнителна информация за продукта и декларация за съответствие може да бъдат намерени на: [www.polycomp.bg.](https://polycomp.bg/poly/product-details/0006306156423?a=%D0%A1%D0%BB%D1%83%D1%88%D0%B0%D0%BB%D0%BA%D0%B8%20520-BBGM.html&pas=1714481798844)